## **Copiar todos los archivos**

Todos los vídeos o imágenes fijas grabados en esta unidad serán copiados. También se pueden seleccionar y copiar sólo los vídeos o imágenes fijas que nunca se hayan copiado.

*1* Seleccione el modo vídeo o imagen fija.

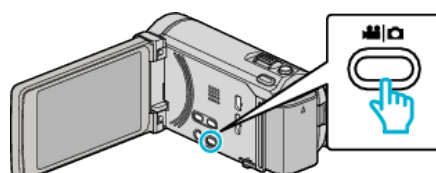

*2* Pulse "SELECC. ENTRE TODO" (vídeo) o "GUARDAR TODO" (imagen fija).

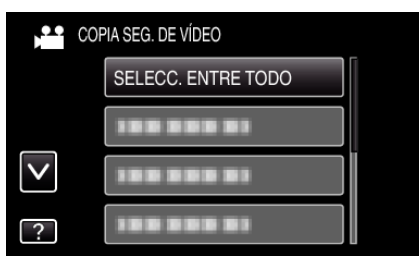

*3* Pulse sobre el medio que desea copiar.

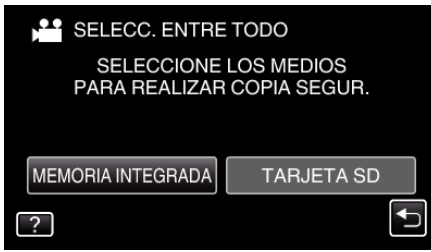

*4* Pulse el método deseado.

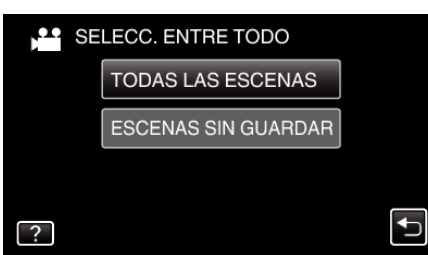

0 **"TODAS LAS ESCENAS" (vídeo)/"TODAS LAS IMÁGENES" (imagen fija):**

Todos los vídeos o imágenes fijas en esta unidad son copiados.

0 **"ESCENAS SIN GUARDAR" (vídeo)/"IMÁG. NO GUARDADAS" (imagen fija):**

Los vídeos o imágenes fijas que nunca se han copiado se seleccionan y copian automáticamente.

*5* Pulse "EJECUTAR".

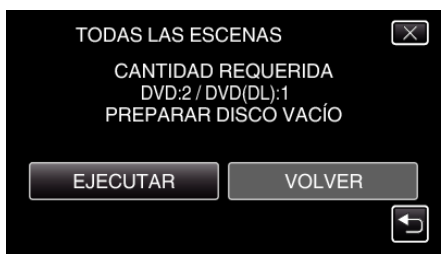

- 0 Aparecerá el número de discos necesarios para copiar los archivos. Prepare los discos según corresponda.
- **6** Pulsar "SÍ" o "NO". (solo modo

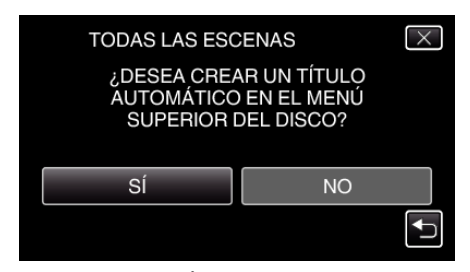

- 0 Cuando se selecciona "SÍ", aparecerán los vídeos con similares fechas de grabación en grupos.
- 0 Cuando se selecciona "NO", aparecerán los vídeos según las fechas de grabación.
- *7* Pulse "EJECUTAR".

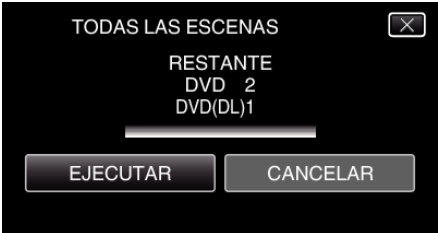

- 0 Si aparece "INSERTAR SIGUIENTE DISCO", cambie el disco.
- *8* Después de la copia, pulse "ACEPTAR".

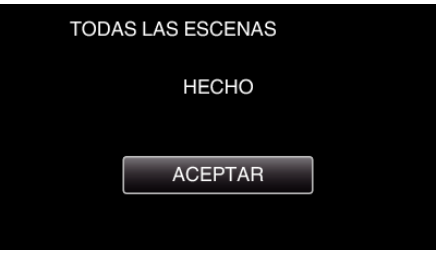

9 Mantenga presionado el botón  $\Phi$  durante 2 segundos o más para apagar esta unidad y desconecte el cable USB.

## **Precaución :**

- 0 No apague la alimentación o quite el cable USB hasta que finalice la copia.
- 0 No se pueden copiar los archivos que no se encuentren en la pantalla de índice durante la reproducción.

## **Nota :**

0 Para revisar el disco creado, consulte ""Cómo reproducir un disco Blu-ray externo" ( $\mathbb{R}$  p. 0 )".